### **Komut Satırı ve Temel Komutlar**

# **İ ç e r i k**

- Kabuk (Shell)
- Temel Komutlar
- Bilgi Alma Komutları

# **Kabuk (Shell)**

- Kullanıcıların işletim sistemi ile etkileşebileceği iki ana ortam mevcuttur.
- Bunlardan birisi grafik masaüstü, diğeri de komut satırıdır.
- Komut satırını sunan ve komutları yorumlayıp çalıştıran ise **kabuk programıdır**.
- Komut satırına girdiğiniz komutlar yorumlanıp çekirdeğe iletilir.

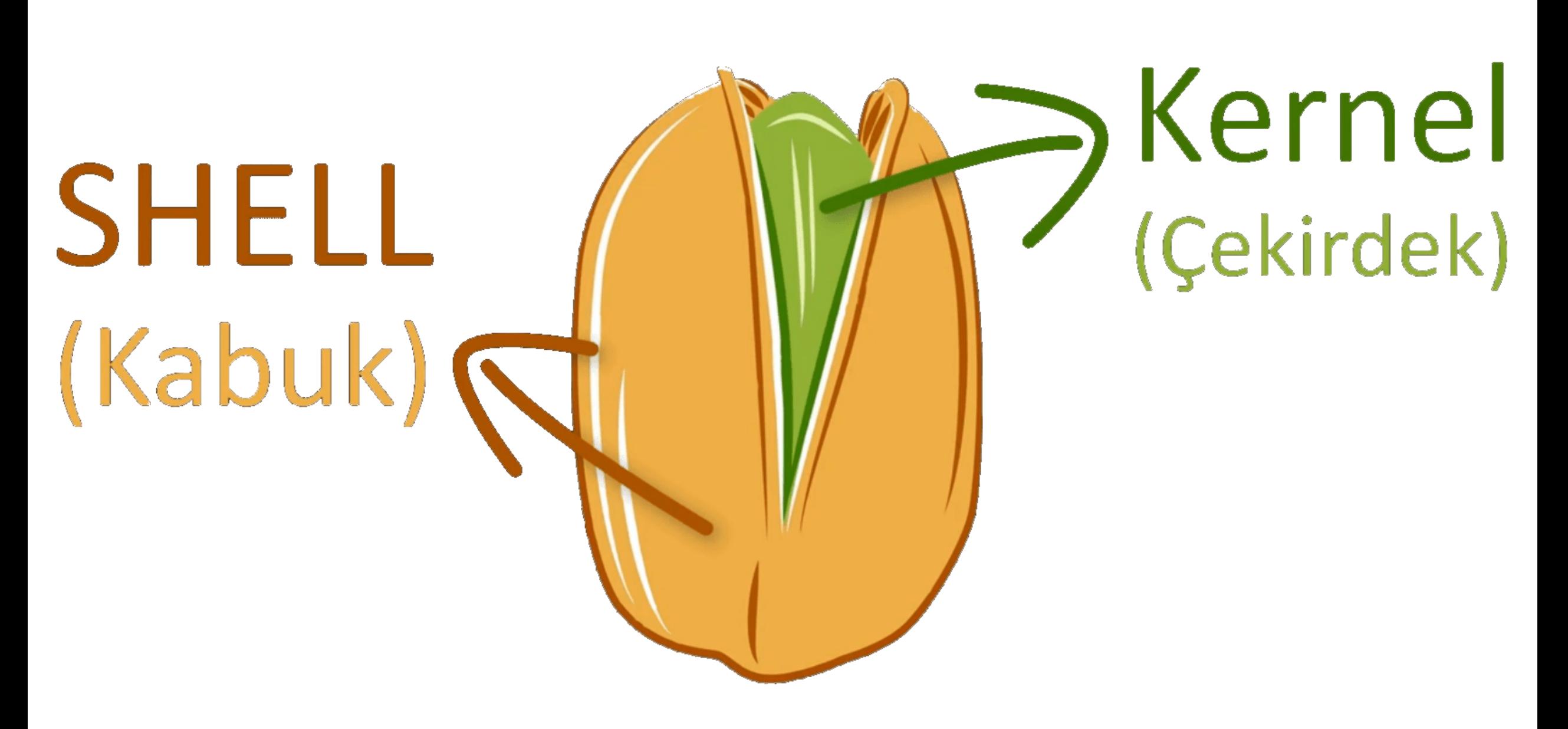

## **Kabuk Programı**

En yaygın kullanılan kabuk programı **Bash (BourneAgain Shell)** olmakla birlikte sh, ksh, csh, zsh gibi farklı kabuklar da bulunmaktadır.

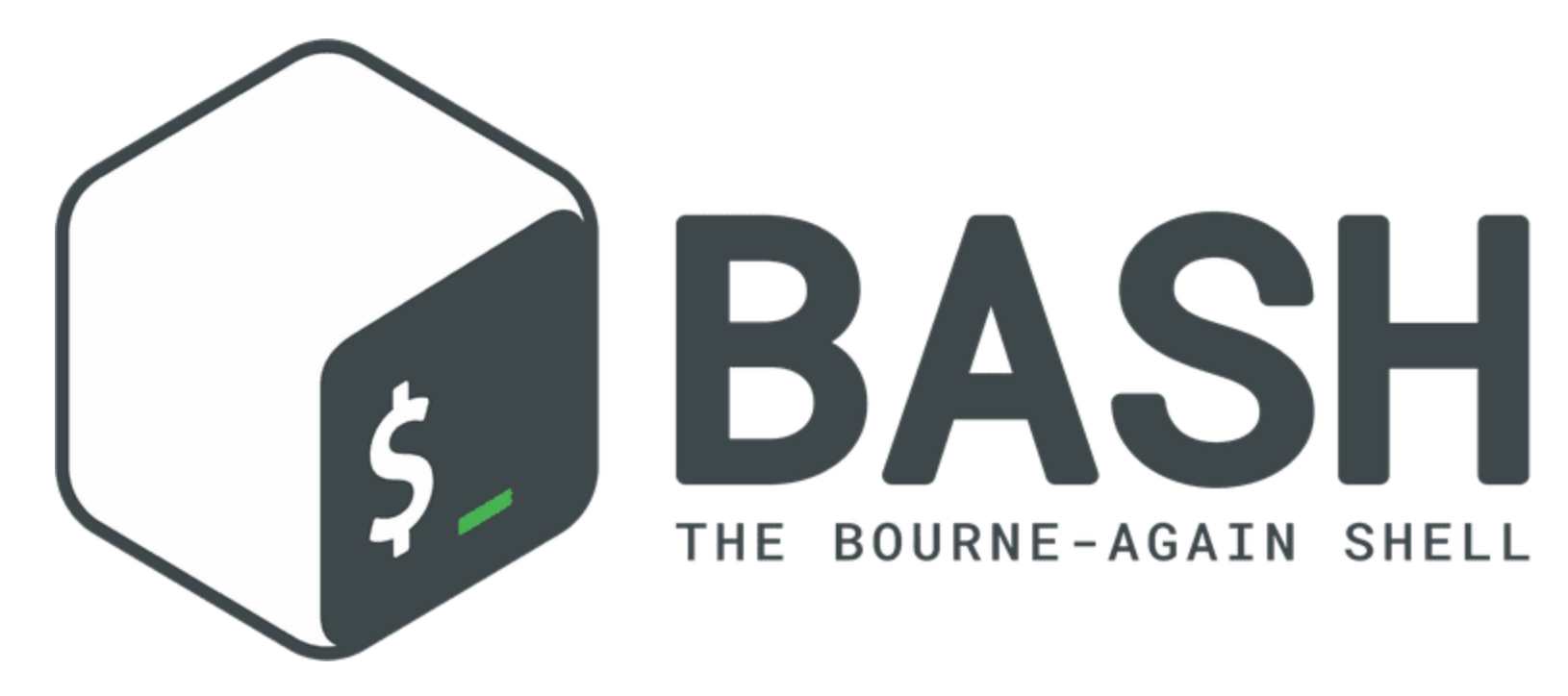

**Araştırma sorusu:** Kabuk programı nasıl değiştirilir?

# **Terminal (Konsol)**

Konsol, kullanıcı ile kabuk arasında yer alarak kullanıcının komut girmesini sağlayan grafiksel ve komut satırı arayüzüne sahip bir araçtır.

Biz komutlarımızı bu araç aracılığı ile kabuğa ulaştırırız kabuk ise kullanıcıdan gelen girdileri yorumlayarak çekirdeğe aktarır.

**Örnek:** gnome-terminal

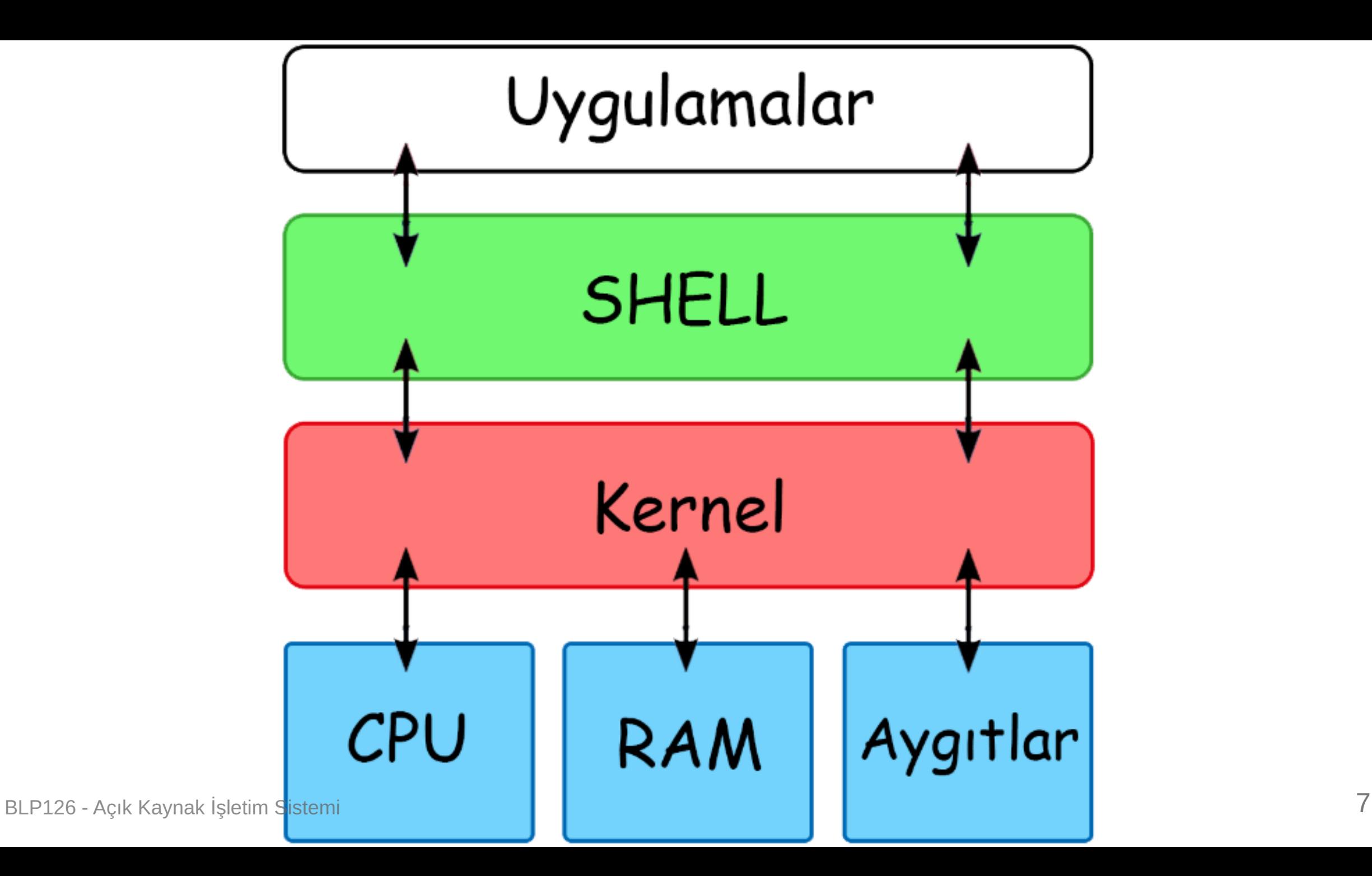

## **Komut Satırı**

Komut satırı, bir bilgisayar kullanıcısının, belirli metinleri (komutları) girerek, bilgisayarla iletişime geçmesini sağlayan uygulamadır.

Terminali açtığınızda sizi karşılayan ve komut girmenizin beklendiği ekrana prompt da denir. prompt 'ta kullanıcı için faydalı bilgiler olabilir.

# **Komut Satırı Örneği**

emrecan@ubuntu:~\$

**emrecan:** Kullanıcı adı

**@:** ayraç

**ubuntu:** Bilgisayar adı

**:~** : Bulunduğu dizin

**\$**: Yetki işareti

Not 1: \$ normal kullanıcı, # root kullanıcı

**Not 2:** Komut satırları özelleştirilebilir. Her zaman bu bilgileri göreceğinizin garantisi yoktur.

**Araştırma sorusu:** Yukarıdaki komut satırı (prompt) nasıl özelleştirilebilir?

### **Komut Yapısı**

emrecan@ubuntu:~\$ komut\_ismi seçenekler parametreler

Örnek:

emrecan@ubuntu:~\$ ls -al /etc

Seçenekler -a -1 gibi ayrı ayrı da yazılabilir -a1 gibi bitişik de yazılabilir.

# **Kabuk Programını Öğren**

Terminal ekranına echo \$SHELL yazıp Enter 'a basın.

emrecan@ubuntu:~\$ echo \$SHELL /bin/bash

Konsola girmiş olduğumuz komut yorumlandı ve neticesinde bize /bin/bash şeklinde bir çıktı verdi.

Bu çıktı bize mevcut sistemde kullanılan ana kabuk programının BASH olduğunu bildirmiş oldu.

Peki \$SHELL ne, nasıl yorumlandı?

# **Ortam Değişkenleri (Çevre Değişkenleri)**

- Ortam değişkenleri, programlama dillerindeki değişkenler (variable) gibi belirli bilgileri taşıyan özel dizilerdir.
- Uygulamalar, bu ortam değişkenlerinin değerlerine göre davranışlarını değiştirebilir.
- Ortam değişkenlerine, değişken adının başına **\$** eklenerek ulaşılır.
- Ortam/çevre kelimesi ile kast edilen programın çalıştırma ortamıdır.

### **BASH Programlama Dili**

BASH bir programlama dilidir. Programlama dillerinde de bildiğiniz gibi değişkenler vardır.

# **Öntanımlı Ortam Değişkenleri**

- **PATH** − Konumlar (path) listesidir. Tam konum (fullpath) belirtilmeden komut girildiğinde işletim sistemi komutu bu listedeki konumlarda arar.
- **HOME** − Kullanıcının dosya sistemi içindeki ev dizinini (home directory) gösterir.
- **TERM** − Kullanılan bilgisayar terminalinin türünü ya da terminal emulatörünü tanımlar.
- **SHELL** Kullanılan kabuk programını gösterir.
- **USER** Kabuktaki etkin kullanıcıyı gösterir.

#### **Uygulama:**

Bu ortam değişkenlerinin içeriğini komut satırında görüntüleyin.

O andaki tüm ortam değişkenlerini görmek için:

env

Aynı değişkenlere diğer programlama dillerinden de erişim sağlanabilir

Python örneği:

```
>>> import os
>>> user = os.environ['USER']
>>> user
'emrecan'
```
# **Çalışma Sorusu**

- .bashrc dosyası ne işe yarar?
- PATH'e yeni bir dizin nasıl eklenir ve bu değişikliği kullanıcı özelinde nasıl kalıcı hale getirebiliriz?

### **Yardım Alma**

Komutlar hakkında önceden hazırlanmış yardım dokümanlarına **man** isimli komutla erişebilirsiniz.

**Örnek:** man 'in kendi yardım dokümanına erişmek için:

man man

### **Yardım Alma**

Bazı komutlar için man komutu sonuç veremeyebiliyor. Böyle durumlarda önce help komutunu o da olmuyorsa komuta eklenecek --help seçeneğini deneyebiliriz.

Örnek:

help echo cd --help

## **Komut Geçmişi**

- Komut satırında vermiş olduğunuz komutlar ev dizininde **.bash\_history** isimli dosyada tutulmaktadır.
- Daha önce çalıştırdığınız komutlara yukarı ve aşağı yön tuşlarıyla erişebilirsiniz.
- **Ctrl + R** 'ye basıp bir kaç harf yazarak geçmişte uyguladığınız komuta da  $\bullet$ ulaşabilirsiniz.

Dene: **history**

## **Meraklılar için: fzf**

Genel bir komut satırı arama aracıdır.

Komut geçmişinden tutun da dosyalara dizinlere kadar arama ve otomatik tamamlama yapabiliyor.

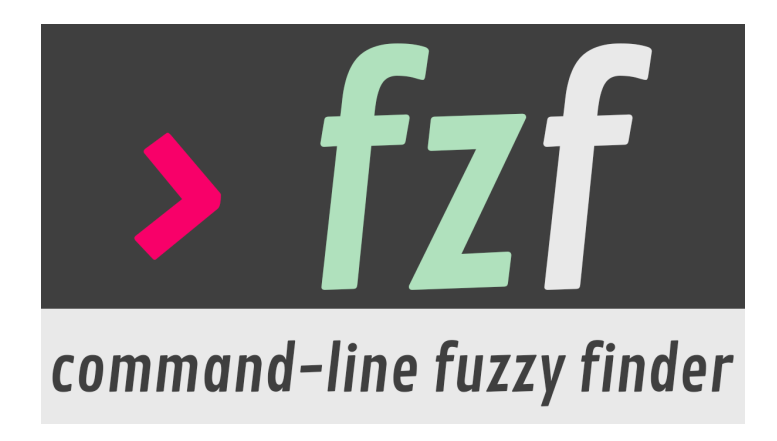

### **Temel Komutlar**

# **pwd (print working directory)**

- İçinde bulunulan dizinin yolunu verir.
- Nerede olduğumuzu öğrenmek istediğimizde kullanırız.

\$ pwd /home/emrecan

# **cd (change directory)**

Komut satırında dizinler arasındaki geçişler **cd** komutuyla yapılır.

**cd** komutu parametre olarak hedef dizinin yolunu alır.

\$ cd /var/log \$ pwd /var/log

### **Mutlak Yol**

Eğer bir dizinin ya da dosyanın yolu kökten itibaren yani / ile başlıyorsa buna **mutlak yol** denir.

#### **Örnek:**

/etc /home/emrecan /usr/local/bin

\$ cd /usr \$ cd /usr/local/bin \$ cd /etc

### **Göreceli Yol (Bağıl Yol)**

Göreceli yollar kökten itibaren değil, bulunulan dizinden itibaren işleme konur. Yolun başında / bulunmaz.

\$ cd /usr \$ cd local/bin \$ pwd /usr/local/bin

# **Özel Dizin Gösterimleri**

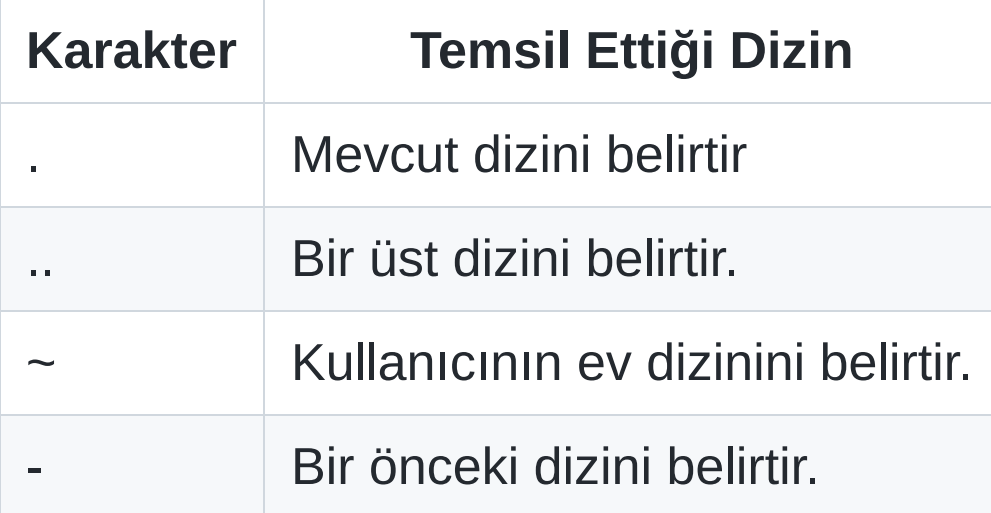

# $\ddot{\textbf{O}}$  **zel Dizinleri Deneyelim**

\$ cd /usr/local/bin \$ p w d /usr/local/bin \$ c d .. \$ pwd /usr/local \$ c d . \$ pwd /usr/local/bin \$ c d ~ \$ p w d /home/emrecan

- . mevcut dizinde bulunan programların çalıştırılmasında kullanılır.  $\bullet$ Örnek: ./program
- Sadece cd komutunu çalıştırdığınızda ev dizinine gidersiniz.

\$ cd \$ pwd /home/emrecan

~ karakteri yol gösteriminde kullanılabilir.  $\bullet$ 

```
$ ls -al ~/Masaüstü
$ cd ~/Masaüstü
$ pwd
/home/emrecan/Masaüstü
```
# **Diğer kullanıcıların ev dizinleri**

• Başka bir kullanıcının ev dizinine gitmek için ~kullanıcı gösterimi kullanılabilir.

\$ cd ~emrecan/Masaüstü \$ pwd /home/emrecan/Masaüstü

### **Aliştirmalar**

1. \$ cd /usr/local/bin \$ cd ../../local \$ p w d ? ? ?

2.

\$ c d / b i n \$ cd ../usr/share/zoneinfo \$ p w d ? ? ?

3. \$ cd ~/../../usr/local \$ p w d ? ? ?

Dizin içeriğini (dosya ve alt dizinleri) listeler.

ls komutunun pek çok parametresi vardır. Yardım sayfaları (man ls) kullanılarak detaylı bilgi alınabilir.

- **ls -a** . ile başlayan dosyaları yani gizli dosyaları da gösterir.
- **ls -l** dosya haklarını sahibini, grubunu, değişiklik zamanı gibi detaylı bilgileri sunar.
- **ls -i** dosyaların inode numaralarını gösterir.

**Not: ls** komutuna bir dosya verilirse yalnızca o dosyayı listeler, bir dizin verilirse dizinin içerisindekileri listeler.

# **Örnek**

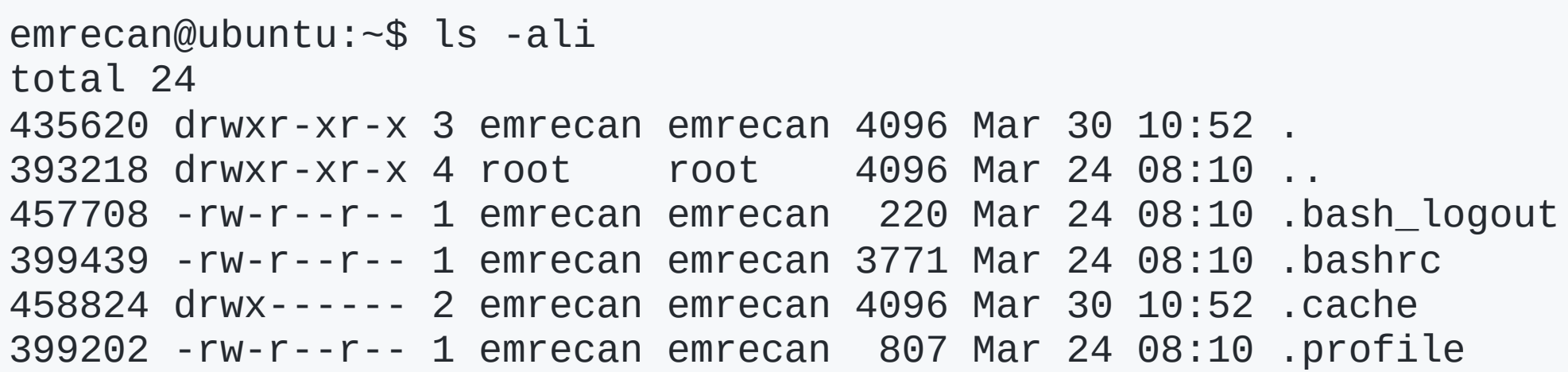

Dosya boyutlarını daha **okunaklı(human readable)** halde görebilmek için **-h** parametresi eklenebilir. Yani: ls -alih

```
Not: ls -al çıktısında her zaman . ve .. görünür.
```
### **Dosya türleri**

**ls -l** komutunun çıktısında sol başta dosya türünü belirten bir karakter yer alır. Bu karakterlerin anlamları şöyledir:

- b Blok dosya.
- c Karakter dosya.
- d Dizin.
- l Sembolik bağlantı.
- s Soket haberleşme dosyası.
- p FIFO, pipe.
- Normal dosya.

### **mkdir**

Dizin oluşturmak için kullanılır.

#### **Örnekler:**

Bulunduğumuz dizinde foo isminde bir dizin oluşturmak için:

mkdir foo

Bulunduğumuz dizini değiştirmeden /tmp dizini altında dizin oluşturmak için:

mkdir /tmp/foo

Bulunduğumuz dizinde tek komutla birden fazla dizin açmak için:

mkdir bar baz

İçiçe dizin oluşturmak için -p parametresi kullanılır:

mkdir -p dizin1/dizin2/dizin3

### **touch**

Boş bir dosya oluşturmak için veya mevcut dosyanın erişim ve değiştirilme zamanını(**mtime**) güncellemek için kullanılır.

Örnek:

touch /tmp/benioku

### **echo**

Kendisine verilen metni yazdırır.

\$ echo Selam Selam

### **cat**

Dosya ve dosyaların içeriğini okuyup, içeriğini standart çıkışa(stdout) yazar.

```
$ echo Selam > selam.txt
$ cat selam.txt
Selam
```

```
# birden fazla dosyayı da okur
$ echo selam > selam1.txt
$ echo selam > selam2.txt
$ cat selam1.txt selam2.txt
selam
selam
```
### **cp**

Dosya ve dizin kopyalar. Bir dosyayı başka bir dosya olarak kopyalayacağı gibi birkaç dosyayı bir dizine de kopyalayabilir.

cp kaynak hedef şeklinde çalışır.

### **İnteraktif kopyalama**

Eğer bir dosyayı A dizininden B dizinine kopyalarsak ve B dizini içerisinde A dizininden taşıdığımız belge ile aynı isimde dosya varsa, taşıdığımız dosya mevcut konumda bulunan aynı isimdeki eski dosyanın üzerine yazılacaktır.

Bu da B konumunda var olan eski dosyanın önceki içeriğinin **yok olması demek.**

**-i parametresi** cp komutunu interaktif modda çalıştırır.

Eğer hedef dosya mevcut ise kullanıcıyı uyarır. "y" tuşuna basarak hedef dosyanın üzerine yaz denir.

cp -i eski\_dosya yeni\_dosya

### **cp örnekleri**

Bulunduğumuz dizindeki birden fazla dosyayı farklı bir dizine kopyalamak için:

cp dosya1 dosya2 dosya3 /tmp

Dizinleri alt dizinleriyle birlikte kopyalamak için **"-r"** parametresi kullanılır:

cp -r eski\_dizin /tmp/yeni\_dizin

### **mv**

Bir dosyayı veya dizini başka bir dosya veya dizin olarak taşır ya da birkaç dosya veya dizini başka bir dizine taşır.

mv kaynak hedef şeklinde çalışır.

cp komutundaki gibi hedef dosya varsa üzerine yazar. **"-i"** ile interaktif mod kullanılabilir.

**Çalışma sorusu:** mv ile dosya adını değiştirdiğinizde inode numarası değişir mi?

### mv örnekleri

mkdir dizin1 mv dizin1 dizin2 mv dizin2 /tmp

touch dosya1 mv dosya1 /tmp/dizin2

# kontrol edelim ls -l /tmp/dizin2

### **rm**

Dosya veya dizin siler. Bu komutu kullanırkan dikkatli olun. **Sildiğiniz dosya "çöp kutusuna" gitmiyor, doğrudan siliniyor!**

#### **Önemli parametreleri:**

- **-f:** Silerken sormaz, varolmayan bir dosya için bilgi vermez. **Dikkatli kullan!**
- **-i:** Silmeden önce sorar. (interaktif)
- **-r:** Dizinleri ve alt dizinleri silmek için gerekli.

### **rm örnekleri**

touch silinecek\_dosya.txt rm silinecek\_dosya.txt

mkdir silinecek\_dizin rm -rf silinecek\_dizin

## **find**

Dosya ve dizin aramak için kullanılır.

Kullanımı:

find dizin seçenekler

Dizin adı belirtilmezse bulunulan dizin ifade edilir.

### **find parametreleri**

-name dosya\_ismi: Aranacak dosyanın ismi

- -type dosya\_tipi: Aranacak dosyanın tipi
	- f: Normal dosya
	- d: Dizin
	- l: sembolik bağlantı

-mtime -N: son N gün önce değişmiş dosyalar (geçmiş ile şimdi arasında)

- -mtime +N: N günden önce değişmiş dosyalar
- -size +-boyut: Aranacak dosya boyutu
- -exec: Çıkan arama sonuçları üzerinde komut çalıştırmayı sağlar.

## **find örnekleri**

/etc dizini altında adı local ile başlayan **dosyaları** bul.

```
$ find /etc -name local* -type f
/etc/default/locale
/etc/locale.alias
/etc/locale.gen
```
/etc dizini altında adı local ile başlayan **dizinleri** bul.

```
$ find /etc -name local* -type d
/etc/polkit-1/localauthority.conf.d
/etc/polkit-1/localauthority
/etc/initramfs-tools/scripts/local-bottom
/etc/initramfs-tools/scripts/local-premount
/etc/initramfs-tools/scripts/local-top
/etc/apparmor.d/local
```
# **Çalışma Soruları**

- /bin dizini altında boyutu 1 MB'tan büyük dosyaları bul.  $\bullet$
- Kullanıcının ev dizininde son 1 gün içerisinde değişen dosyaları bul.
- Bulunduğunuz dizinde 30 MB'tan büyük 40 MB'tan küçük dosyaları bul.

### **Bağlantılar**

Dosya ve dizinler arasında bağlantı oluşturmak için kullanılır.

- 2 tür bağlantı çeşidi bulunmaktadır.
	- $\circ$  Katı Bağlantılar (hard links)
	- Sembolik Bağlantılar (symbolic links)
- Bağlantılar ln komutuyla oluşturulmaktadır.
- ln parametre kaynak hedef şeklinde kullanılmaktadır.  $\bullet$

## **Katı Bağlantılar (hard links)**

- Katı bağlantıda orijinal dosya ile bağlantı oluşturulan dosyanın birebir aynısı iki farklı dosya oluşur. Katı (hard) bağlantılarda yapılan değişikler orijinal dosyayı etkiler. Orijinal dosya silinse bile katı bağlantı içeriği korumaya devam eder.
- Bu durumu disklerde kullanılan RAID-1 teknolojisine benzetebiliriz. Orijinal dosya silinse bile verilere diğer dosya üzerinden erişilebilir.
- 1n ile oluşturulur.
- Katı bağlantılar yalnızca dosyalar için yapılabilir ve dosyaların aynı disk üzerinde olması gereklidir. Yani farklı iki disk arasında katı bağlantı yapamazsınız.

# **Katı Bağlantı Örneği**

\$ c d / t m p \$ echo merhaba > birinci \$ ln birinci ikinci \$ ls -i birinci ikinci 457767 birinci 457767 ikinci \$ echo selam > ikinci \$ cat birinci s e l a m

## **Sembolik Bağlantılar (symbolic links)**

- Dosyaların kısayolu görevini görür ve görevi yalnızca ilgili dosyaya yönlendirme yapmaktır.
- MS Windows sistemlerindeki karşılığı kısa yol oluşturmaktır.
- Sembolik bağlantının silinmesi orijinal dosyayı silmez.
- Orijinal dosya silinirse de sembolik link işlevsiz hale gelecektir.
- ln -s ile oluşturulur.

# **Sembolik Bağlantı Örneği**

```
$ ln -s ikinci ucuncu
$ ls -il birinci ikinci ucuncu
457767 -rw-rw-r-- 2 emrecan emrecan 0 Nis 4 10:23 birinci
457767 -rw-rw-r-- 2 emrecan emrecan 0 Nis 4 10:23 ikinci
457904 lrwxrwxrwx 1 emrecan emrecan 6 Nis 4 10:24 ucuncu -> ikinci
$ cat ucuncu
selam
$ rm -f ikinci
$ cat ucuncu
cat: ucuncu: Böyle bir dosya ya da dizin yok
$ ls -il birinci ucuncu
457767 -rw-rw-r-- 1 emrecan emrecan 6 Nis 4 12:39 birinci
457904 lrwxrwxrwx 1 emrecan emrecan 6 Nis 4 12:39 ucuncu -> ikinci
```
# **Bağlantılar Özet**

Link oluşturma genelde bulunan dosya sisteminde disk alanı yetersiz hale geldiğinde dosyaları başka bir dosya sistemine taşıdıktan sonra eski dosya/dizin yolunu kullanan kişi ve uygulamaların hala eski yol üzerinden erişmeleri için kullanılır.

Örnek:

```
$ ln -s /mnt/yeni_disk/data /var/lib/data
$ ls /var/lib/data
...
```
Veriler yeni\_disk 'te olmasına rağmen burada verilere /var/lib/data altından erişebilir olduk.

## **Bilgi Alma Komutları**

#### **uname**

Bu komut genel olarak sistemde kullanılan çekirdek hakkında bilgiler verir.

emrecan@ubuntu:~\$ uname -a Linux server 5.4.0-104-generic #118-Ubuntu SMP Wed Mar 2 19:02:41 UTC 2022 x86\_64 x86\_64 x86\_64 GNU/Linux

### **hostname**

Bilgisayarın adını gösterir.

emrecan@ubuntu:~\$ hostname server

Bu isim /etc/hostname dosyasında saklanır. Kalıcı isim değişikliği için bu dosya güncellenir.

emrecan@ubuntu:~\$ cat /etc/hostname server

### **lsb\_release**

Kullanılan dağıtım hakkında bilgiler verir.

#### **Örnek:**

emrecan@ubuntu:~\$ lsb\_release -a No LSB modules are available. Distributor ID: Ubuntu Description: Ubuntu 20.04.4 LTS Release: 20.04 Codename: focal

### **whoami**

Komutu çalıştıran kullanıcının kim olduğunu söyler.

emrecan@ubuntu:~\$ whoami emrecan

#### **w**

Sistemde hangi kullanıcı nereden bağlanmış ne çalıştırıyor bilgisini söyler.

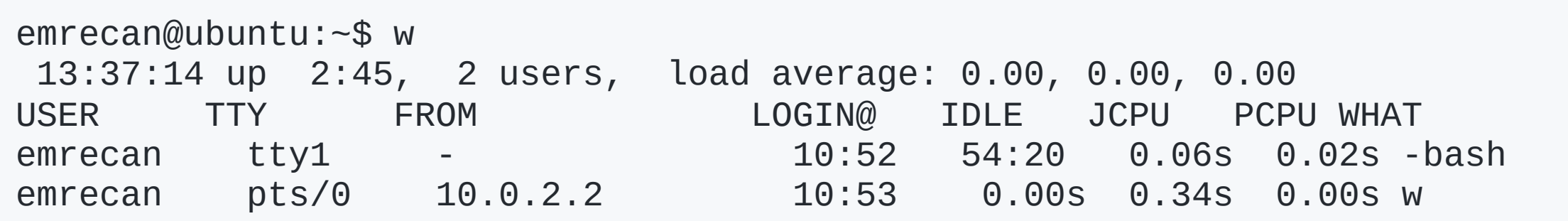

### **uptime**

Bilgisayarın ne kadar zamandır açık olduğu bilgisini verir.

emrecan@ubuntu:~\$ uptime 13:39:37 up 2:47, 2 users, load average: 0.00, 0.00, 0.00

### **date**

İsminden de anlaşılacağı gibi bu komut bize sistemin o anki tarih ve saat bilgisini verir. Farklı formatlarda çıktı da verebilmekte. Yardım için: man date

emrecan@ubuntu:~\$ date Wed Mar 30 13:40:16 UTC 2022

**Alıştırma:** Bugünün tarihini 'GG.AA.YYYY' şeklinde ekrana yazdırın.

### **which**

Herhangi bir komutun tam yol bilgisini öğrenmek için kullanılır.

emrecan@ubuntu:~\$ which date /usr/bin/date

**Alıştırma: ls** programını ev dizini altına listele adıyla kopyalayın ve listele programıyla ev dizinini listeleyin.

### **dmidecode**

Bu komutun işlevi sistemin donanım ve BIOS bilgilerini göstermektir.

## **df**

#### Sistemdeki disklerin kullanımı hakkında bilgiye ulaşmak için kullanılır.

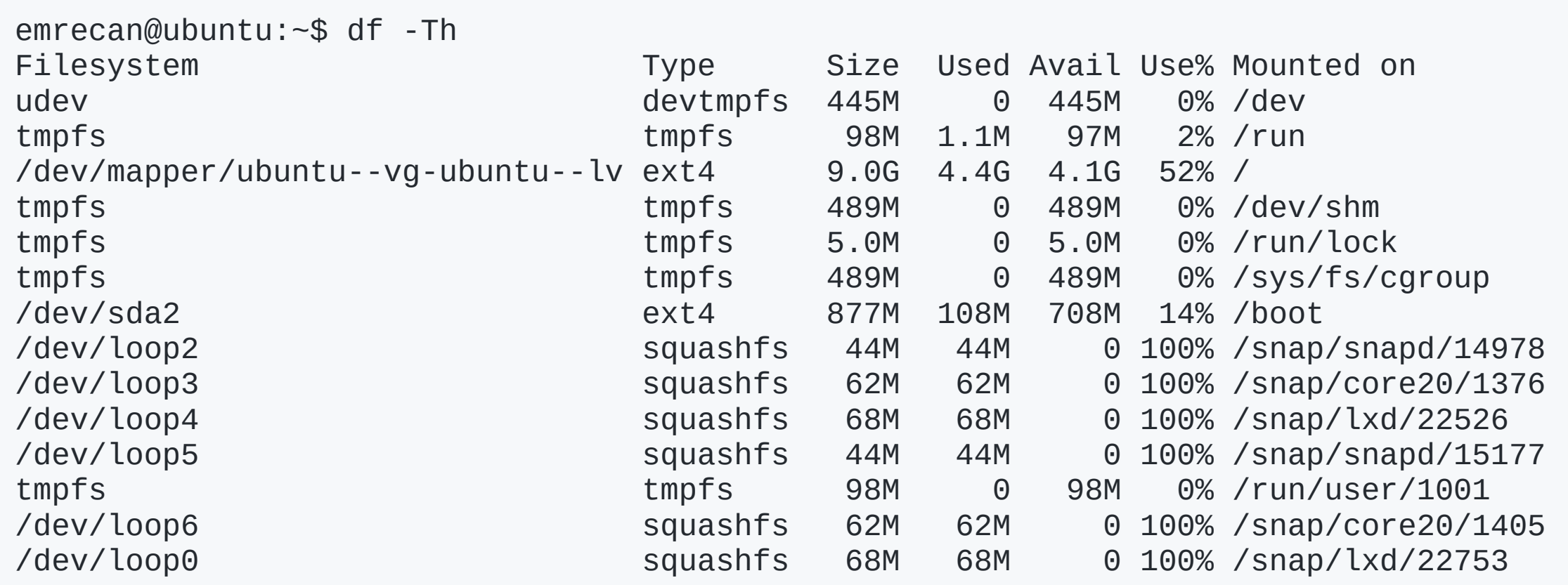

### **du**

Bir dizinin, içerdiği tüm dosyalar ile birlikte diskte kapladığı toplam alanı verir.

**Tavsiye:** ncdu isimli program daha güzel sonuçlar veriyor.

emrecan@ubuntu:~\$ du -h /bin/ 106M /bin/

**Alıştırma:** ncdu isimli paketi kurup /var dizini altında çalıştırın.

### **free**

Bu komut ile kullanılan bellek miktarını öğrenebilirsiniz.

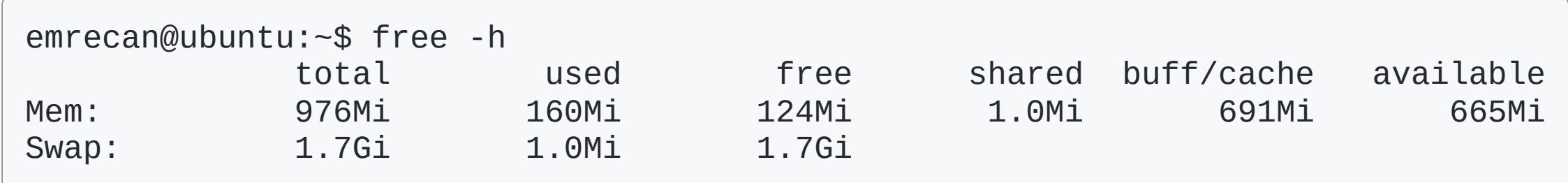

**Swap:** Sistem belleğinin yetersiz kaldığı durumlarda harddisk üzerinde bellek olarak kullanılan alana takas alanı **(swap)** denir.

## **lspci**

Bütün PCI aygıtlarını listelemeye yarar. Genellikle anakarta takılı olan donanımların marka/model bilgisine erişmek için kullanılır.

emrecan@ubuntu:~\$ lspci 00:00.0 Host bridge: Intel Corporation 440FX - 82441FX PMC [Natoma] (rev 02) 00:01.0 ISA bridge: Intel Corporation 82371SB PIIX3 ISA [Natoma/Triton II] 00:01.1 IDE interface: Intel Corporation 82371AB/EB/MB PIIX4 IDE (rev 01) 00:02.0 VGA compatible controller: VMware SVGA II Adapter 00:03.0 Ethernet controller: Intel Corporation 82540EM Gigabit Ethernet Controller (rev 02) 00:04.0 System peripheral: InnoTek Systemberatung GmbH VirtualBox Guest Service 00:05.0 Multimedia audio controller: Intel Corporation 82801AA AC'97 Audio Controller (rev 01) 00:06.0 USB controller: Apple Inc. KeyLargo/Intrepid USB 00:07.0 Bridge: Intel Corporation 82371AB/EB/MB PIIX4 ACPI (rev 08) 00:0b.0 USB controller: Intel Corporation 82801FB/FBM/FR/FW/FRW (ICH6 Family) USB2 EHCI Controller 00:0d.0 SATA controller: Intel Corporation 82801HM/HEM (ICH8M/ICH8M-E) SATA Controller [AHCI mode] (rev 02)

### **Kaynaklar**

- [https://linux-dersleri.github.io](https://linux-dersleri.github.io/)
- [https://www.pardus.org.tr/kitaplar/LPI-Sertifikasyon-Kitabı-pardus.org.tr.pdf](https://www.pardus.org.tr/kitaplar/LPI-Sertifikasyon-Kitab%C4%B1-pardus.org.tr.pdf)